SD02036D/06/DE/01.18 71373955 Gültig ab Version 01.01.zz (Gerätefirmware)

> Sonderdokumentation Proline Prowirl F 200 FOUNDATION Fieldbus

Anwendungspaket Nassdampfmessung

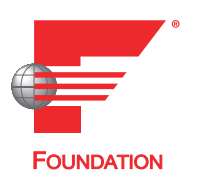

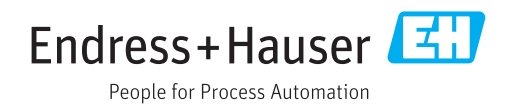

# Inhaltsverzeichnis

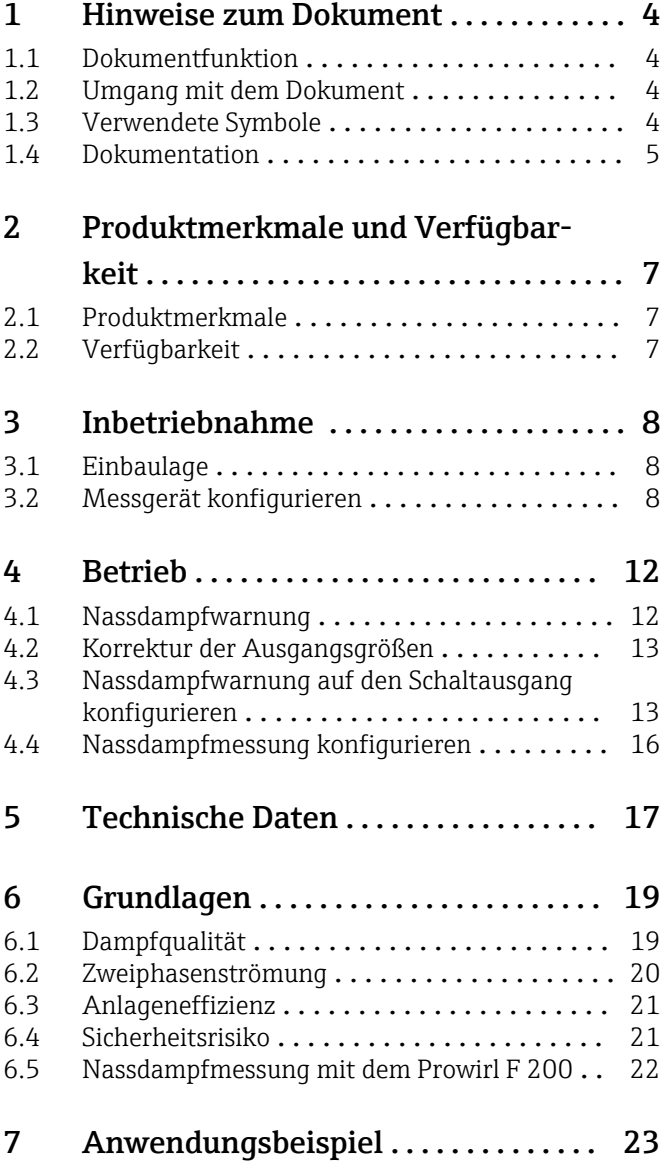

# <span id="page-3-0"></span>1 Hinweise zum Dokument

# 1.1 Dokumentfunktion

Dieses Dokument ist Teil der Betriebsanleitung und dient als Nachschlagewerk für anwendungsspezifische Parameter und Hinweise.

Es liefert detaillierte Erläuterungen zu:

- Jedem einzelnen Parameter des Bedienmenüs
- Erweiterten technischen Spezifikationen
- Grundlagen und Anwendungshinweisen

# 1.2 Umgang mit dem Dokument

### 1.2.1 Informationen zum Dokumentaufbau

Weitere Angaben zur:

- Anordnung der Parameter mit Kurzbeschreibung gemäß Menü Betrieb, Menü Setup, Menü Diagnose: Betriebsanleitung
- Bedienphilosophie: Betriebsanleitung

# 1.3 Verwendete Symbole

## 1.3.1 Warnhinweissymbole

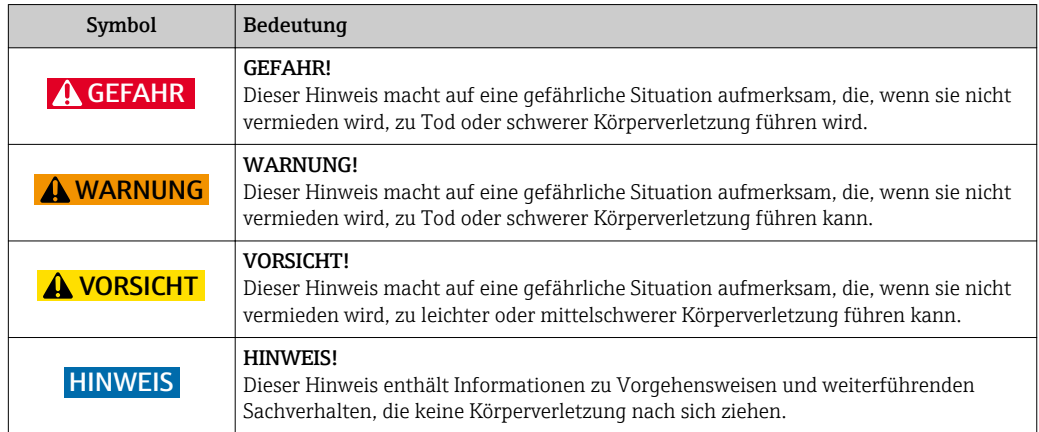

## 1.3.2 Symbole für Informationstypen

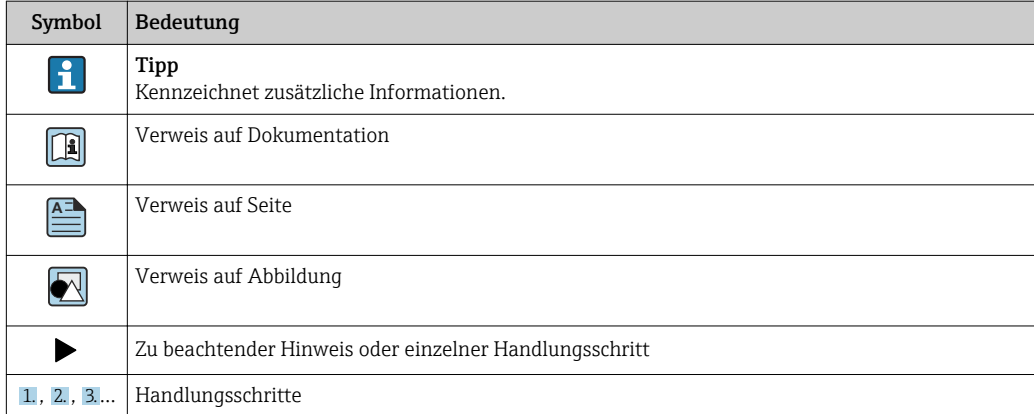

<span id="page-4-0"></span>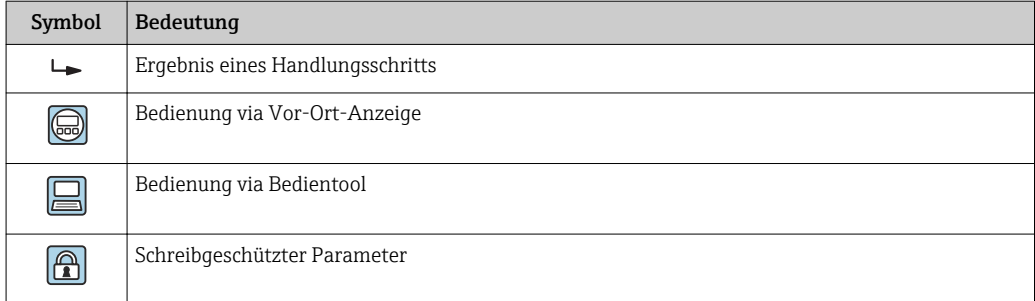

### 1.3.3 Symbole in Grafiken

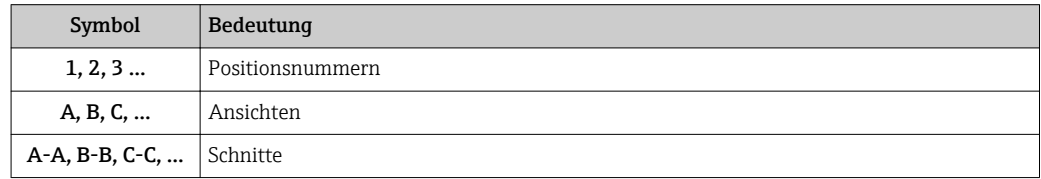

## 1.4 Dokumentation

### 1.4.1 Gerätedokumentation

Ausführliche Informationen zu dem Gerät können der Betriebsanleitung und den weiteren Dokumentationen entnommen werden:

- Auf der mitgelieferten CD-ROM (nicht bei allen Geräteausführungen Bestandteil des Lieferumfangs).
- Für alle Geräteausführungen verfügbar über:
	- Internet: [www.endress.com/deviceviewer](http://www.endress.com/deviceviewer)
	- Smartphone/Tablet: *Endress+Hauser Operations App*

Die benötigten Informationen zum Abruf der Dokumentationen befinden sich auf dem Typenschild des Geräts.

Technische Dokumentationen sind auch über den Download Bereich der Endress+Hauser Internetseite verfügbar: [www.endress.com](http://www.endress.com/deviceviewer) → Download. Diese sind jedoch nicht spezifisch einem Gerät zugeordnet, sondern gelten für die jeweilige Gerätefamilie.

### 1.4.2 Standarddokumentation

Diese Anleitung ist eine Sonderdokumentation. Sie ersetzt nicht die zum Lieferumfang gehörende Betriebsanleitung. Ausführliche Informationen der Betriebsanleitung und den weiteren Dokumentationen entnehmen.

Die Sonderdokumentation ist fester Bestandteil der folgenden Betriebsanleitungen:

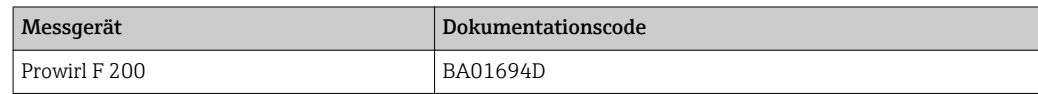

### 1.4.3 Inhalt und Umfang

Diese Sonderdokumentation beinhaltet die Beschreibungen der zusätzlichen Parameter und technische Daten, die mit dem Anwendungspaket Nassdampfmessung zur Verfügung stehen. Alle für die Nassdampfmessung nicht relevanten Parameter werden in der Betriebsanleitung beschrieben.

- Das Kapitel "Technische Daten" erläutert technische Spezifikationen zur Nassdampfmessung  $\rightarrow \blacksquare$  17.
- Das "Kapitel Grundlagen" erläutert allgemeine Informationen zur Nassdampfmessung  $\rightarrow \triangleq 19$ .

# <span id="page-6-0"></span>2 Produktmerkmale und Verfügbarkeit

# 2.1 Produktmerkmale

## 2.1.1 Anwendungspaket Nassdampfmessung

Das Anwendungspaket Nassdampfmessung ergänzt das Anwendungspaket Nassdampferkennung bei Dampfanwendungen um eine quantitative Messung der Dampfqualität.

Das Anwendungspaket bietet:

- Dampfqualität als direkten Messwert (Vor-Ort-Anzeige/FOUNDATION Fieldbus)
- Diagnoseinformation, die bei einer Unterschreitung eines Grenzwerts der Dampfqualität  $\rightarrow$   $\blacksquare$  19 im Bereich zwischen 80 ... 100 % eine Warnmeldung liefert
- Berechnung der folgenden zusätzlichen Prozessgrößen:
	- Gesamter Massefluss<sup>1)</sup> (Vor-Ort-Anzeige/FOUNDATION Fieldbus)
	- Kondensat-Massefluss (Vor-Ort-Anzeige/FOUNDATION Fieldbus)
	- $-$  Korrektur des Volumen<sup>2)</sup>-, Masse- und des Energieflusses in der Dampfanwendung

# 2.2 Verfügbarkeit

Das Anwendungspaket Nassdampfmessung ist ausschließlich verfügbar für:

- Prowirl F 200
- Nennweiten: DN 25 … 300 (1 … 12")
- Bestellmerkmal "Sensorausführung; DSC-Sensor; Messrohr",
	- Option CA "Masse; 316L; 316L (integrierte Temperaturmessung)"
	- Option CB "Masse; Alloy C22; 316L (integrierte Temperaturmessung)" – Option CC "Masse; Alloy C22; Alloy C22 (integrierte Temperaturmessung)"

Wenn das Anwendungspaket Nassdampfmessung für das Durchflussmessgerät ab Werk mitbestellt wurde, ist dieses bei Auslieferung im Messgerät verfügbar. Der Zugriff erfolgt über die Bedienschnittstellen des Messgeräts oder via Endress+Hauser Asset Management Software FieldCare.

Möglichkeiten der Verfügbarkeitsprüfung im Messgerät:

Anhand der Seriennummer:

W@M Device viewer 3) → Bestellmerkmal *"Anwendungspaket"*, Option EU *"Nassdampfmessung"*

<sup>1)</sup> Gesamter Massefluss = Dampfmassefluss + Kondensat-Massefluss

<sup>2)</sup> Korrektur des Volumenflusses = Korrektur des primären Volumenflusses gegen Kondensate in einer Dampfanwendung (≠ Normvolumenfluss);

Normvolumenfluss = Volumenfluss bezogen auf Referenzbedingungen

<sup>3)</sup> www.endress.com/deviceviewer

# <span id="page-7-0"></span>3 Inbetriebnahme

## **HINWEIS**

#### Vor der Inbetriebnahme des Anwendungspakets Nassdampferkennung folgende Punkte beachten:

- ► Nicht in Kombination mit der Funktion Einlaufstreckenkorrektur verwenden.
- ‣ Die spezifizierten Einlaufstrecken berücksichtigen.
- ‣ Nicht in Kombination mit einem Strömungsgleichrichter verwenden.

# 3.1 Einbaulage

Das Messgerät muss wie folgt in die Rohrleitung eingebaut werden:

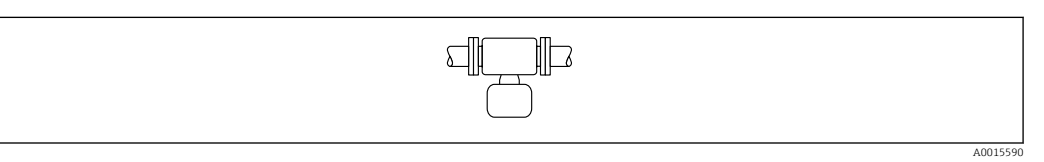

 *1 Horizontale Einbaulage Messumformerkopf unten*

# 3.2 Messgerät konfigurieren

Mithilfe des Wizard Messstoffwahl können alle Parameter eingestellt werden, die benötigt werden, um das Messgerät für die Nassdampfmessung zu konfigurieren.

Zur Konfiguration des Messgeräts folgende Schritte ausführen:

- 1. Im Parameter Messstoff wählen  $(\rightarrow \triangleq 9)$  die Option Dampf wählen.
- 2. Im Parameter Dampfberechnungsmodus (→  $\bigoplus$  9) die Option Automatisch (p-/T-kompensiert) wählen.
	- Bei Sattdampf führt das Messgerät keine Nassdampfberechnung durch.
- 3. Im Parameter Dampfqualität ( $\rightarrow \Box$ ) die Option Berechneter Wert wählen.
- 4. Im Parameter Wert Dampfqualität ( $\rightarrow \Box$ ) festen Wert für Dampfqualität eingeben.
	- Gewünschter Wert, auf den das Messgerät zurückgreift, wenn die Berechnung nicht möglich ist, weil die Dampfqualität außerhalb der Rahmenbedingungen liegt  $\rightarrow \blacksquare$  17.

5. Bei Messgeräten mit ausschließlich integrierter Temperaturmessung<sup>4)</sup>: Druckkompensation aktivieren →  $\triangleq$  11 oder Prozessdruck einstellen →  $\triangleq$  9.

 Es wird empfohlen, immer die Druckkompensation zu aktivieren und zusätzlich den Prozessdruck einzustellen, damit bei Ausfall der Druckkompensation das Messgerät auf den eingestellten Prozessdruck zurückgreifen kann.

### **Navigation**

Menü "Setup" → Messstoffwahl

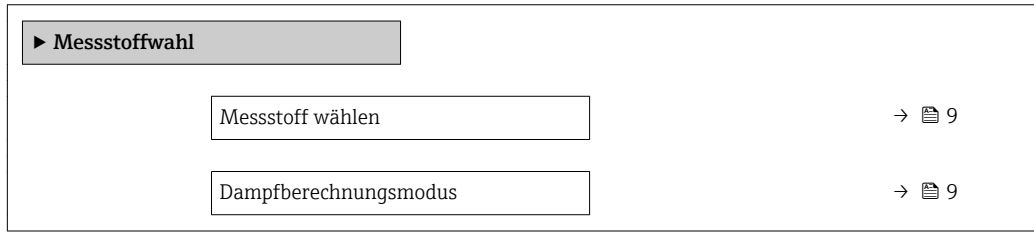

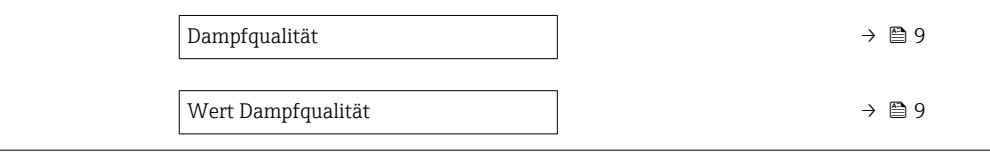

#### Parameterübersicht mit Kurzbeschreibung

<span id="page-8-0"></span>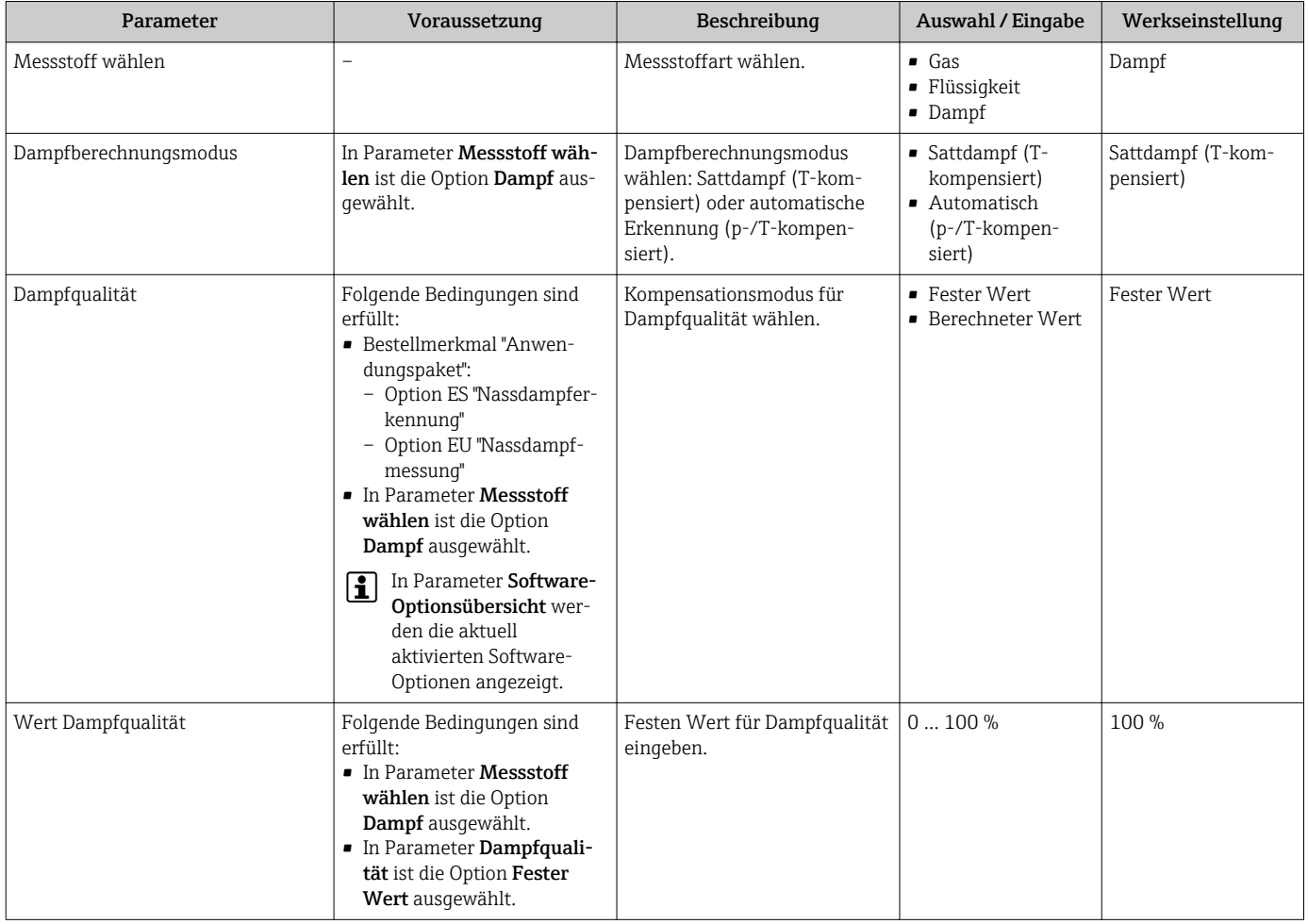

### 3.2.1 Prozessdruck einstellen

Nachdem im Parameter Messstoff wählen die Option Dampf gewählt wurde, muss der vorhandene Prozessdruck in der Anlage fest eingestellt werden.

- 1. Den Wizard Messstoffwahl aufrufen.
- 2. Im Parameter Fester Prozessdruck  $(\rightarrow \triangleq 10)$  den in der Anlage vorhandenen Prozessdruck eingeben.

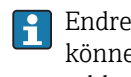

Endress+Hauser empfiehlt die Verwendung einer aktiven Druckkompensation. So können Abweichungen durch Druckschwankungen und Fehleingaben sicher ausgeschlossen werden  $\rightarrow$   $\blacksquare$  11.

#### Navigation

Menü "Setup" → Messstoffwahl

<span id="page-9-0"></span>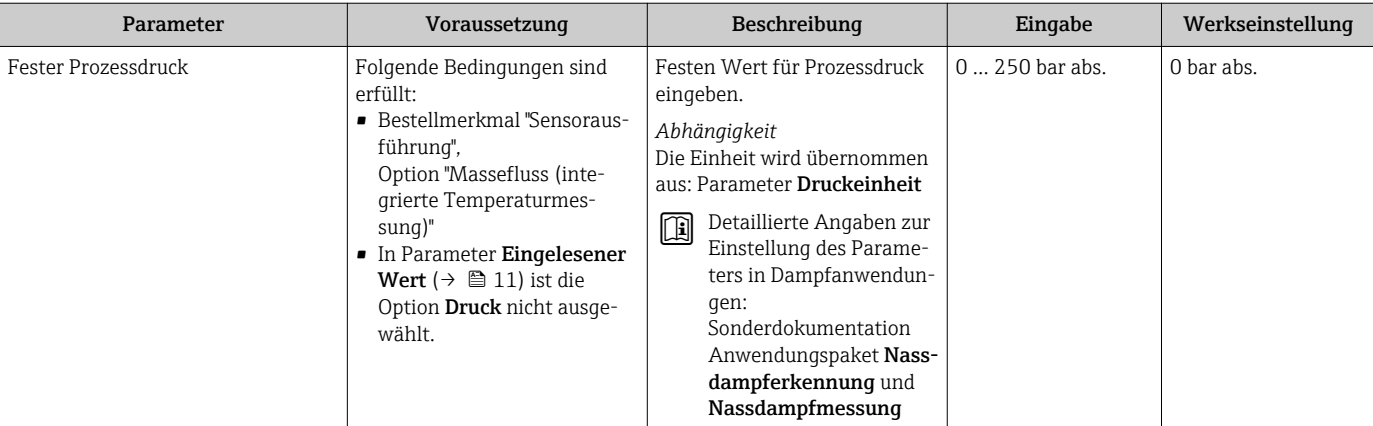

### Parameterübersicht mit Kurzbeschreibung

### <span id="page-10-0"></span>3.2.2 Druckkompensation aktivieren

Bei Messgeräten mit ausschließlich integrierter Temperaturmessung 5):

Um den Einfluss von Druckschwankungen zu minimieren, kann die aktive Druckkom- $\Box$ pensation durchgeführt werden. Der Druck kann über den Stromeingang oder Feldbusse eingelesen werden.

Detaillierte Angaben zum Einlesen des Druckes: Betriebsanleitung → ■ 5 网

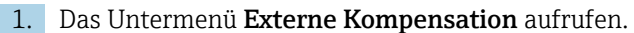

2. Im Parameter Eingelesener Wert ( $\rightarrow \Box$  11) die Option Druck wählen.

#### Navigation

Menü "Setup" → Erweitertes Setup → Externe Kompensation

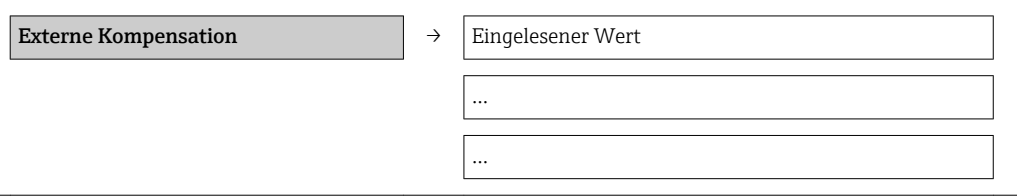

#### Parameterübersicht mit Kurzbeschreibung

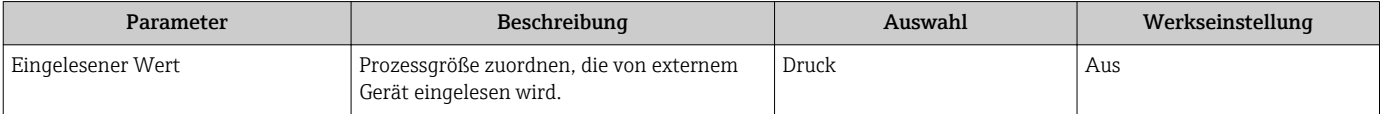

<sup>5)</sup> Option CA, CB, CC

# <span id="page-11-0"></span>4 Betrieb

Das Messgerät berechnet die Dampfqualität im Hintergrund.

Nach erfolgreicher Inbetriebnahme des Anwendungspakets Nassdampfmessung können folgende Funktionen des Messgeräts genutzt werden:

- Nassdampfwarnung bei Dampfqualität zwischen 80 ... 100 %  $\rightarrow$   $\blacksquare$  12
- Korrektur des Volumen-, Masse- und Energieflusses → 13
- Nassdampfwarnung auf den Schaltausgang konfigurieren
- Nassdampfmessung konfigurieren

# 4.1 Nassdampfwarnung

Die im Messgerät implementierte Nassdampfwarnung bietet die Möglichkeit, eine konfigurierbare Diagnosemeldung auszugeben. Der Schwellenwert zum Auslösen der Diagnosemeldung ist ab Werk auf 80 % Dampfqualität festgelegt, kann aber durch den Kunden angepasst werden.

Sobald die Dampfqualität unter 80 % sinkt, erscheint auf dem Display die Diagnosemeldung  $\triangle$ S872 Nassdampf vorhanden. Sobald die Dampfqualität über 82 % steigt, verschwindet diese Warnmeldung wieder. Die Hysterese ist auf einen festen Wert von 2 % eingestellt (Werkseinstellung) und kann nicht verändert werden.

#### Anpassung des Schwellenwerts

Der einstellbare Bereich dieses Schwellenwerts liegt bei 0 … 100 %. Die Begrenzung erfolgt zusätzlich dadurch, dass der berechnete Wert nicht bis 0 % absinken kann.

#### HINWEIS!

Als Voraussetzung für die Einstellung gilt: Im Parameter Dampfqualität (7605) muss die Option Berechneter Wert gewählt sein.

Navigation:

Setup → Erweitertes Setup → Externe Kompensation → Dampfqualität

- 1. Das Untermenü Diagnosegrenzwerte aufrufen.
- 2. Im Parameter Grenzwert Dampfqualität ( $\rightarrow \Box$  13) einen Wert von 0 ... 100 % eingeben.

Standardmäßig ist der Diagnosemeldung  $\triangle$ S872 Nassdampf vorhanden das Diagnoseverhalten Warnung zugeordnet. Das Messgerät zeigt eine Warnung an und kann über die digitale Schnittstelle ausgewertet werden. Dieses Diagnoseverhalten kann auf Alarm angepasst werden. Als Folge geht bei aktiver Diagnosemeldung  $\triangle$ S872 Nassdampf vorhanden der Stromausgang auf das definierte Fehlerverhalten.

Detaillierte Angaben zur Anpassung des Diagnoseverhaltens: Betriebsanleitung  $\rightarrow$   $\triangleq$  5

### **Navigation**

Menü "Experte" → System → Diagnoseeinstellungen → Diagnosegrenzwerte

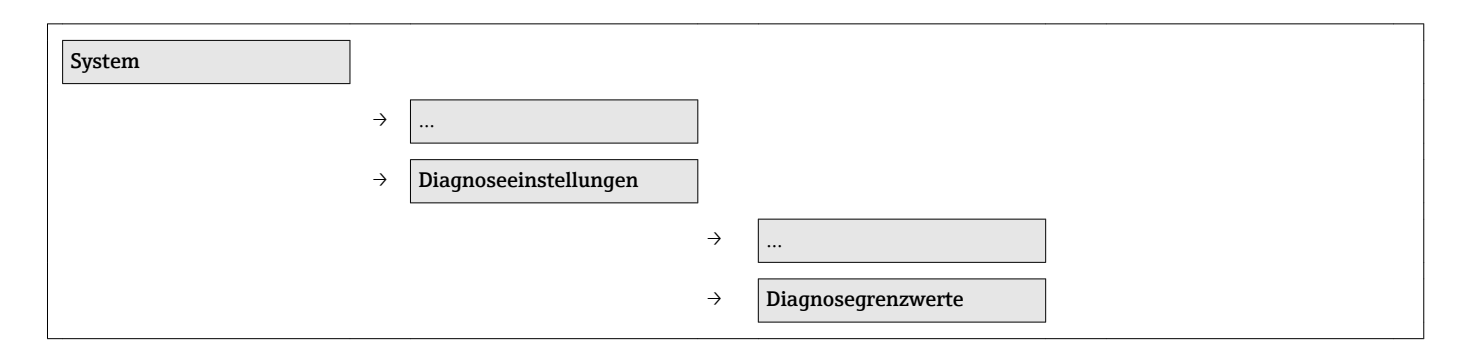

…

 $\rightarrow$ 

Grenzwert Dampfqualität

#### Parameterübersicht mit Kurzbeschreibung

<span id="page-12-0"></span>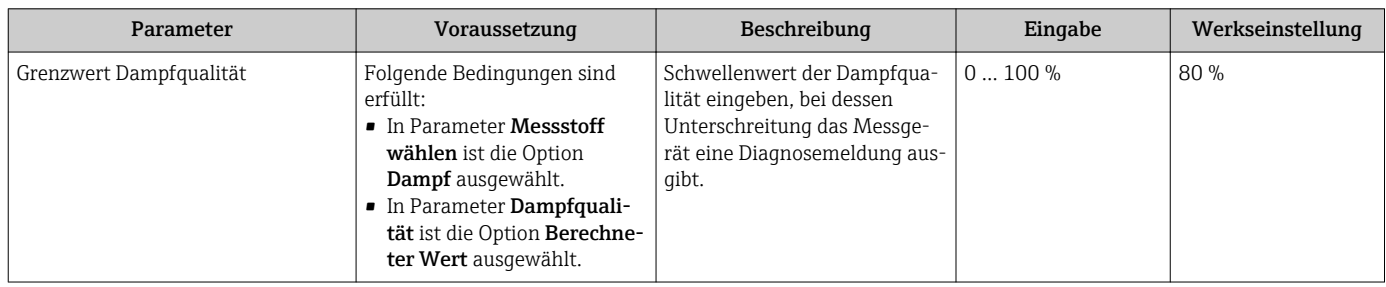

# 4.2 Korrektur der Ausgangsgrößen

Folgende Messgrößen werden mit dem Anwendungspaket Nassdampferkennung/-messung dampfqualitätsabhängig korrigiert:

- Volumenfluss
- Massefluss
- Energiefluss

Die Korrektur ist abhängig von der Eingabe im Parameter Dampfqualität (7605) (→  $\bigoplus$  9). Wenn die Option **Fester Wert** gewählt wird, korrigiert der das Messgerät die oben genannten Messgrößen mit dem Parameter Wert Dampfqualität ( $\rightarrow \Box$ ) (Werkseinstellung 100 %). Wenn die Option Berechneter Wert gewählt wird, korrigiert der das Messgerät anhand der aktuell im Prozess gemessenen Dampfqualität.

Angaben zur Messabweichung bei gewählter Option Berechneter Wert  $\rightarrow \blacksquare$  17

# 4.3 Nassdampfwarnung auf den Schaltausgang konfigurieren

### **HINWEIS!**

Im Vergleich zu den fest vorgegebenen Schaltschwellen der Nassdampfwarnung  $\rightarrow \Box$  12 kann das Verhalten der Nassdampfwarnung individuell auf den Schaltausgang konfiguriert werden.

Eine der folgenden Optionen muss im Messgerät verfügbar sein:

Bestellmerkmal "Ausgang; Eingang", Option E "FOUNDATION Fieldbus, Imp./Freq./Schaltausg."

Nassdampfwarnung konfigurieren mit den empfohlenen Werten von Endress+Hauser für typische Dampfanwendungen.

Navigation:

Menü Setup → Untermenü Erweitertes Setup → Wizard Impuls-/Frequenz-/Schaltausgang

Menü Setup  $\rightarrow$  Untermenü Erweitertes Setup  $\rightarrow$  Wizard Impuls-/Frequenz-/Schaltausgang

1. Betriebsart vom Ausgang festlegen.

 $\rightarrow$  Im Parameter Betriebsart (→  $\equiv$  15) ist die Option Schalter gewählt.

- 2. Funktion für Schaltausgang wählen.
	- $\rightarrow$  Im Parameter Funktion Schaltausgang (→  $\cong$  15) ist die Option Grenzwert gewählt.
- 3. Prozessgröße für Grenzfunktion wählen.
	- $\rightarrow$  im Parameter Zuordnung Grenzwert (→  $\triangleq$  15) ist die Option Dampfqualität gewählt.
- 4. Messwert für Einschaltpunkt eingeben.
	- $\rightarrow$  Im Parameter Einschaltpunkt ( $\rightarrow$  15) wurde der Wert 85 % eingegeben.
- 5. Messwert für Ausschaltpunkt eingeben.
	- $\rightarrow$  Im Parameter Ausschaltpunkt ( $\rightarrow$   $\blacksquare$  15) wurde der Wert 95 % eingegeben.
- 6. Verzögerungszeit für Einschalten vom Schaltausgang eingeben.
	- $\rightarrow$  Im Parameter Einschaltverzögerung (→  $\cong$  15) wurde der Wert 0,0 s eingegeben.
- 7. Verzögerungszeit für Ausschalten vom Schaltausgang eingeben.
	- $\rightarrow$  Im Parameter Ausschaltverzögerung (→  $\equiv$  15) wurde der Wert 0,0 s eingegeben.
- 8. Ausgangsverhalten bei Gerätealarm festlegen.
	- $\rightarrow$  Im Parameter Fehlerverhalten (→  $\equiv$  16) ist die Option Offen gewählt.
- 9. Ausgangssignal umkehren.
	- **►** Parameter Invertiertes Ausgangssignal ( $\rightarrow \Box$  16) ist die Option Nein gewählt.

Die Nassdampfwarnung wurde nun auf den Schaltausgang konfiguriert.

#### Navigation

Menü "Setup" → Erweitertes Setup → Impuls-/Frequenz-/Schaltausgang

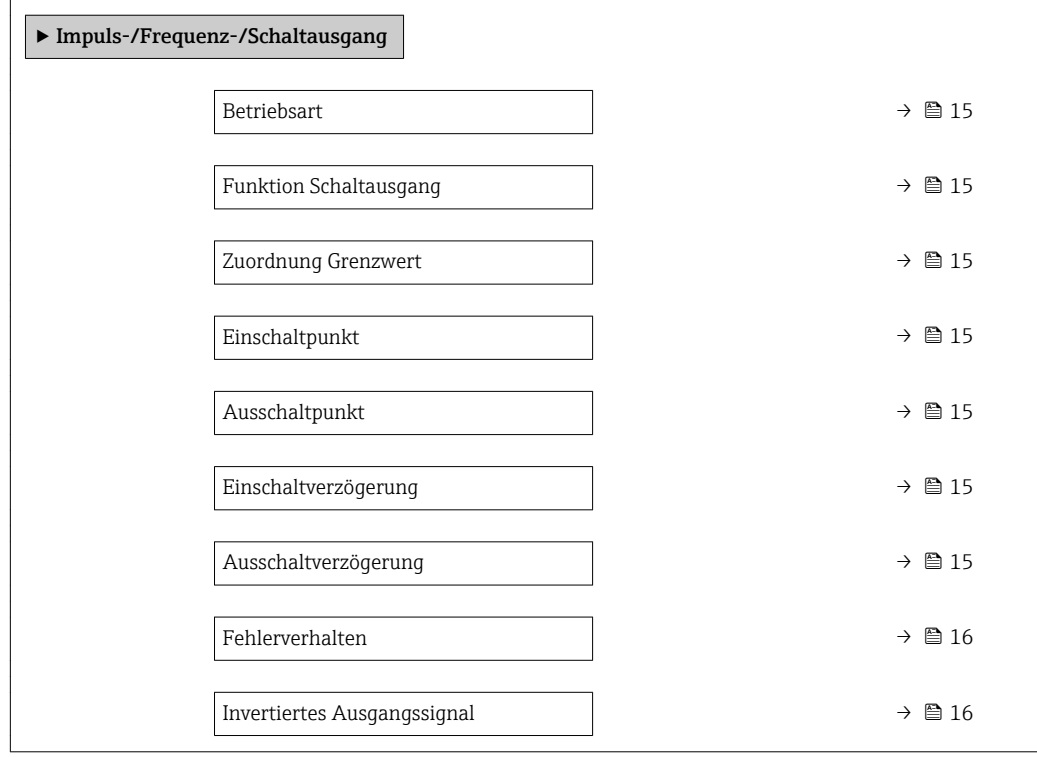

<span id="page-14-0"></span>![](_page_14_Picture_374.jpeg)

### Parameterübersicht mit Kurzbeschreibung

<span id="page-15-0"></span>![](_page_15_Picture_214.jpeg)

Sichtbar in Abhängigkeit von Bestelloptionen oder Geräteeinstellungen

# 4.4 Nassdampfmessung konfigurieren

Das Anwendungspaket Nassdampfmessung ermöglicht folgende Funktionen:

- Dampfqualität als direkter Messwert auf Vor-Ort-Anzeige/FOUNDATION Fieldbus • Folgende zusätzliche Prozessgrößen berechnen und ausgeben:
- Gesamter Massefluss (1854) (auf Vor-Ort-Anzeige/FOUNDATION Fieldbus) Kondensat-Massefluss (1857) (auf Vor-Ort-Anzeige/FOUNDATION Fieldbus) • Korrektur des Volumen -, Masse- und des Energieflusses in der Dampfanwendung
- Konfigurierbare Diagnosemeldung, die angezeigt wird, wenn sich das Messgerät außerhalb der spezifizierten Bereiche der Prozessgrößen befindet (Werkseinstellung Aus)

Die Dampfqualität wird aus dem Vortexsignal nach einem patentierten Signalverarbeitungsverfahren abgeleitet.

Detaillierte Angaben zur Messabweichung und zu den gültigen Bereichen der Prozess- $\mathbf{H}$ größen: →  $\bigcirc$  17

Wenn sich die Prozessgrößen zur Bestimmung der Dampfqualität außerhalb der gültigen Bereiche befinden, zeigt das Messgerät die Diagnosemeldung  $\triangle$ S874 X%-Spec ungültig an und korrigiert standardmäßig mit einer Dampfqualität von 100 % (Werkseinstellung). Dieses Diagnoseverhalten kann angepasst werden.

#### *Beispiel*

Um das Messgerät bei anstehender Diagnosemeldung  $\triangle$ S874 X%-Spec ungültig mit einer anderen Dampfqualität zu korrigieren, kann dies durch das Verändern des Parameter Wert Dampfqualität (7630) entsprechend verändert werden, z.B. auf einen Wert von 80 %. (Navigation: Setup  $\rightarrow$  Erweitertes Setup  $\rightarrow$  Externe Kompensation)

Eine Korrektur der auszugebenden Prozessgrößen erfolgt abhängig vom Parameter Dampfqualität ( $\rightarrow \Box$  9)<sup>6)</sup>:

- Wenn die Option Fester Wert gewählt ist, erfolgt die Korrektur immer anhand der Einstellungen im Parameter Wert Dampfqualität (7630)
- Wenn die Option Berechneter Wert gewählt ist, erfolgt die Korrektur immer aufgrund der vom System berechneten Dampfqualität, abgeleitet aus dem gemessenen DSC-Sensorsignal. Die berechnete Dampfqualität steht dann auch als Ausgabewert direkt zur Verfügung.

<sup>6)</sup> Navigation: Menü Setup → Untermenü Erweitertes Setup → Untermenü Externe Kompensation

# <span id="page-16-0"></span>5 Technische Daten

Das Anwendungspaket Nassdampfmessung ist für folgende Bereiche einsetzbar:

#### *SI-Einheiten*

![](_page_16_Picture_283.jpeg)

#### *US-Einheiten*

![](_page_16_Picture_284.jpeg)

### **HINWEIS**

#### Außerhalb der gültigen Bereiche wird der Volumen-, Masse- und Energiefluss nicht mehr korrigiert.

Außerhalb der gültigen Bereiche werden diese Ausgangsgrößen mit dem hinterlegten Wert im Parameter Wert Dampfqualität (Werkseinstellung 100 %) korrigiert. (Navigation: Menü Setup → Untermenü Erweitertes Setup → Untermenü Externe Kompensation → Parameter Wert Dampfqualität)

 $\triangleright$  Dies kann mithilfe der konfigurierbaren Diagnosemeldung  $\triangle$  S874 X%-Spec ungültig (Werkseinstellung Aus) angezeigt werden.

![](_page_16_Figure_12.jpeg)

*A Messabweichung*

*B Dampfqualität*

*1 Positive Fehlerkurve*

*2 Negative Fehlerkurve*

### *Maximale Messabweichung [1\)](#page-17-0):*

![](_page_16_Picture_285.jpeg)

<span id="page-17-0"></span>![](_page_17_Picture_55.jpeg)

1) Bei Nassdampf im Bereich von 80 … 100 % Dampfqualität für Nennweiten DN 25 ... 100 (1 … 4") bei einem Druck von 2 … 11 bar abs.

2) Alle Angaben sind bezogen auf ein Vertrauensintervall von 95 % und auf die Dampfphase (ohne Kondensat)

3) Wenn der Volumenfluss nicht anhand der gemessenen Dampfqualität korrigiert wird, wie z.B. bei Geräten ohne Anwendungspaket Nassdampfmessung, ist mit einer Messabweichung von bis zu 7 % zu rechnen.

Zusätzliche Angaben zur Messabweichung: Technische Information, Kapitel "Maximale Messabweichung"

# <span id="page-18-0"></span>6 Grundlagen

Das Wirbeldurchfluss-Messprinzip ist ein universelles Messprinzip: Es ermöglicht die Messung von Flüssigkeiten, Gasen und Dämpfen. Durch das sehr robuste Design des Messgeräts ist es das bevorzugte Durchflussmessgerät in Dampfanwendungen. Zur industriellen Dampferzeugung werden Dampfkessel verwendet. Dampf ist das effizienteste Energietransfermedium. Die zwei Hauptanwendungen sind die Übertragung von thermischer Energie (Gebäudeheizung, Koch- und Heizprozesse) und kinetischer Energie (Turbinen in Kraftwerken). Der Dampf direkt am Auslass eines Kessels ohne Überhitzer ist in gesättigter Form vorhanden und wird als Sattdampf bezeichnet. Diese Dampfform hat eine theoretische Dampfqualität von 100 % (x = 1). Bezogen auf ein geschlossenes Volumen beschreibt Sattdampf den Zustand, an dem der letzte Wassertropfen gasförmig geworden ist. Sobald diesem Dampf Energie entzogen wird, bildet sich Kondensat. In diesem Wärmeübergang ist eine große Menge Energie (latente Enthalpie  $h_{\text{fo}}$ ) enthalten. Überhitzter Dampf bildet sich aus Sattdampf, wenn bei konstantem Druck die Temperatur erhöht wird oder bei konstanter Temperatur ein Druckabfall stattfindet.

# 6.1 Dampfqualität

Nassdampf beschreibt ein Zweiphasengemisch. Es besteht ein thermodynamisches Gleichgewicht zwischen Sattdampf und Kondensat. Eine Dampfqualität von z.B. 80 % bedeutet, dass 80 % des Masseflusses in gasförmigen Zustand und 20 % des Masseflusses in flüssigem Zustand vorliegen.

Die Dampfqualität x wird auf den Massefluss bezogen. Eine Dampfqualität von 50 % bedeutet nicht, dass das halbe Rohr mit Wasser gefüllt ist.

## 6.1.1 Volumetrischer Vergleich

Dampfqualität ist ein Massenverhältnis:

 $x = \dot{m}_{Dampf}$ :  $(\dot{m}_{Dampf} + \dot{m}_{Kondensat})$ 

### Beispiel 1

In einem geschlossenen Volumen sind 80 % des Massenanteils in Form von Sattdampf und 20 % des Massenanteils in Form von Kondensat vorhanden ( = 80 % Dampfqualität). Dies entspricht bei 10 bar (145 psi) Absolutdruck im Volumen 99,9 Volumen-Prozent Sattdampf und 0,1 Volumen-Prozent Kondensat, da die Dichte des Kondensats um den Faktor 200 größer als die von Dampf ist.

### Beispiel 2

Durch eine Rohrleitung (DN 100 (4")) fließen bei einem Druck von 8 bar (116 psi) und einer Temperatur von +170 °C (+338 °F), 4000 kg (8818,5 lb) Dampf pro Stunde. Die Dampfqualität beträgt 80 %. Der Dampf strömt mit einer Geschwindigkeit von 36 m/s (118,1 ft/s). Unter der Annahme, dass es sich um eine Ringströmung handelt [→ 20](#page-19-0) und die Geschwindigkeit des Kondensats 2 m/s (6,6 ft/s) beträgt, kann eine volumetrische Vergleichsgröße berechnet werden. Bei einer Dampfqualität von 80 % würde die entstehende Ringströmung eine Dicke von 0,5 mm (0,02 in) haben.

### 6.1.2 Massekompensation

Das primäre Messsignal beim Wirbelzähler-Messprinzip ist der Volumenstrom. Der Volumenstrom der gasförmigen Phase (primäre Phase) kann mit konventionellen Wirbelurchfluss-Messgeräten hinreichend genau gemessen werden. Meistens ist der Anwender jedoch am Massefluss oder am Energiefluss des Dampfes interessiert, da die Hauptaufgabe in Dampfanwendungen die Übertragung oder Abgabe von Energie ist. Moderne Wirbeldurchfluss-Messgeräte bieten für diesen Fall eine Kompensation der gasförmigen Phase

<span id="page-19-0"></span>an. Im vorherigen Beispiel bedeutet die Massekompensation der gasförmigen Phase, dass nur 80 % des Gesamtmasseflusses erfasst werden.

Daraus resultierende Fehler in der Energiebetrachtung des Kunden:

- Der Kunde hat keine Aussage über die Qualität des Dampfes oder Prozesses.
- Der Prozess ist ineffizient, da nur der Massefluss der primären Phase in Effizienzberechnungen berücksichtigt werden kann.
- Der Prozess ist unsicher, denn ohne einen Indikator über die Qualität des Dampfes muss eine Effizienz- oder Sicherheitsbetrachtung auf Grundlage von Annahmen durchgeführt werden.

## 6.2 Zweiphasenströmung

In der Durchflussmessung spricht man bei dem gleichzeitigen Vorhandensein von einer flüssigen und einer gasförmigen Phase von einer Zweiphasenströmung.

Es gibt 3 Klassifikationen für Zweiphasenströmungen (abhängig von Dampfqualität, Geschwindigkeit der primären Phase, Druck und Temperatur):

- Gerinneströmung
- Wellenströmung
- Ringströmung

### 6.2.1 Gerinneströmung

Die flüssige Phase befindet sich auf der unteren Hälfte der Rohrleitung und wird von der gasförmigen Phase mit höherer Strömungsgeschwindigkeit überströmt.

### 6.2.2 Wellenströmung

Die flüssige Phase befindet sich auf der unteren Hälfte der Rohrleitung und wird von der gasförmigen Phase in eine Wellenströmung versetzt (erhöhtes Risiko von Dampf- und Wasserschlägen).

![](_page_19_Figure_17.jpeg)

 *2 Wellenströmung - Dampf, Kondensat*

### 6.2.3 Ringströmung

Die flüssige Phase (Kondensat) legt sich ringförmig an die Rohrleitung. Die gasförmige Phase strömt in der Mitte der Rohrleitung.

![](_page_19_Figure_21.jpeg)

 *3 Ringströmung - Dampf, Kondensat*

A0034431

# <span id="page-20-0"></span>6.3 Anlageneffizienz

Für eine effiziente Energieübertragung muss sichergestellt werden, dass der optimale Dampfzustand für die jeweilige Anwendung vorhanden ist:

- Übertragung von Energie durch ein Verteilsystem: leicht Überhitzter Dampf
- Der Wärmeübergangskoeffizient ist kleiner als bei Sattdampf → Weniger Wärmeverluste • Betrieb einer Turbine (die kinetische Energie von Gas verrichtet Arbeit): stark Überhitzter Dampf

Trockener Dampf → Keine flüssigen Bestandteile, dadurch ein verringertes Risiko, dass Abrasion der Turbinenschaufeln stattfindet.

• Übertragung von Energie an den Prozess: Sattdampf Der Wärmeübergangskoeffizient ist höher als bei Überhitztem Dampf → Ein Großteil der Energie kann an den Prozess abgegeben werden.

Nach der Erzeugung wird Dampf durch Rohrleitungen an die verschiedenen Prozesse verteilt. Während dieser Verteilung darauf achten, dass die Wärmeverluste möglichst gering gehalten werden.

Gründe für Wärmeverluste:

- Mangelnde Isolierung
- Lange Verteilstrecken

Der Anteil an verlorener Wärme hat direkten Einfluss auf die Anlageneffizienz. Falsch betriebene Dampfkessel führen zu einer schlechteren Anlageneffizienz. Der produzierte Dampf hat eine schlechtere Qualität und kann deshalb nicht mehr die gleiche Energiemenge wie Sattdampf (100 % Dampfqualität) speichern. Wenn die Dampfqualität unter 100 % sinkt, spricht man von Nassdampf. Dieser enthält eine reduzierte latente Enthalpie  $h_{\text{fa}}$  proportional zur Dampfqualität, die an den Prozess abgegeben werden kann.

Daraus resultiert: Je geringer die Dampfqualität, desto geringer ist die Anlageneffizienz.

# 6.4 Sicherheitsrisiko

Des Weiteren stellt Nassdampf ein empfindliches Sicherheitsrisiko dar. Größere Mengen an Kondensat können zu erheblichen Schäden in Anlagen führen.

Typische Gefahren bei schlechter Dampfqualität:

- Wasserschlag
- Dampfschlag
- Überschäumen in der Startphase

![](_page_20_Picture_260.jpeg)

#### <span id="page-21-0"></span>Daraus resultiert: Je geringer die Dampfqualität, desto höher ist das Sicherheitsrisiko.

Das Risiko von Wasser- oder Dampfschlägen erhöht sich mit sinkender Dampfqualität, deshalb kommen in modernen Dampfsystemen Kondensatabscheider zum Einsatz. Ein Kondensatabscheider entfernt das Kondensat aus der Rohrleitung und erhöht die Qualität des vorliegenden Dampfes.

# 6.5 Nassdampfmessung mit dem Prowirl F 200

### 6.5.1 Der Dampfspezialist Prowirl F 200

Das Anwendungspaket Nassdampfmessung in Kombination mit einer aktiven Druckkompensation macht den Prowirl F 200 zum Dampfspezialisten. In der industriellen Prozesstechnik ist Dampf einer der Hauptenergieüberträger. Es wird darauf geachtet, die Energieübertragung möglichst effizient zu gestalten. Zur Auslegung und Beurteilung effizienter Dampfanlagen werden genaue Angaben über den gesamten Massefluss bzw. Energiefluss benötigt. Dampf hat unterschiedliche Zustandsformen. Eine genaue und korrekte Messung ist nur unter Kenntnis dieser Zustände möglich. Deshalb wird der Kunde in typischen Wirbeldurchflussmessgeräten zur Eingabe des Dampfzustandes aufgefordert. Diese Eingabe beruht in vielen Fällen auf einer Annahme bzw. auf einem Wunsch. Der Prowirl F 200 ist das erste Wirbeldurchflussmessgerät auf dem Markt, das seinen Kunden eine automatische, zustandsübergreifende Dampfmessung ermöglicht. Der Prowirl F 200 mit Nassdampfmessung und aktiver Druckkompensation ermöglicht eine genaue Energiebilanz und eine einzigartige Möglichkeit zur Beurteilung Ihrer Prozessqualität.

### 6.5.2 Vorteile gegenüber herkömmlichen Verfahren zur Bestimmung der Dampfqualität

Der heutige Stand der Technik zur Bestimmung der Dampfqualität besteht in extraktiven Methoden, meist mit Drosselkalorimetern. Dieses Verfahren wurde bereits 1888 von Cecil Hobart Peabody vorgestellt.

Die Nassdampfmessung mit dem Prowirl F 200 bietet gegenüber diesem Verfahren mehrere eindeutige Vorteile:

- Kontinuierliche Überwachung und Messung der Dampfqualität
- Kontinuierliche Berechnung korrigierter Messgrößen, die von der Dampfqualität abhänden
- Bestimmung der Dampfqualität ohne zusätzlichen Arbeitsaufwand (bei herkömmlichen Verfahren benötigt es in der Regel für eine einzige Probenahme 2 Personen und ca. 3 h Arbeitsaufwand)
- Wesentlich geringeres Sicherheitsrisiko, da es keine Öffnung des Prozesses benötigt.

# <span id="page-22-0"></span>7 Anwendungsbeispiel

Im Folgenden ist ein Anwendungsbeispiel zum Anwendungspaket Nassdampfmessung aufgeführt, um die Vorteile dieses Anwendungspaketes zu verdeutlichen.

- Kunde: Lebensmittelindustrie
- Anwendung: Energieeffizienz bei der Wärmeübertragung durch Dampf sicherstellen und mögliche Energieverluste sofort erkennen
- Prozessdaten
	- Nennweite: DN 50 (2")
	- Prozessdruck: 3 bar abs. (43,51 psi abs.)
	- Prozesstemperatur: +133 °C (+271,4 °F)
	- Durchflussbereich: 200 … 500 kg/h (7,35 … 18,37 lb/min)

Der Kunde besitzt einen Hauptboiler und schaltet je nach Bedarf weitere Boiler hinzu. Der Dampf wird über ein großes Dampfverteilsystem an die Untersysteme abgegeben. Die Rohrleitungen zu den Verbrauchern sind > 50 m (164 ft) und teilweise baulich bedingt ohne Isolierung. Der Kunde suchte nach einer Möglichkeit, eine Aussage über die Dampfqualität und somit über die Energieeffizienz zu machen.

Die patentierte, innovative Lösung von Endress+Hauser erfüllt die Kundenanforderungen durch das Anwendungspaket Nassdampfmessung.

Die folgenden Vorteile überzeugen den Kunden:

- Die Messung der Dampfqualität
- Die korrekte Messung der Primärphase (gasförmiger Dampf) unter Berücksichtigung der an der Messstelle vorherrschenden Dampfqualität
- Die Möglichkeit Massefluss sowie Energiefluss als Prozessgrößen auszugeben

Endress+Hauser hat in dieser Anwendung folgende Lösung verkauft:

- Prowirl F 200
- Bestellmerkmal "Nennweite", Option 50 "DN50 2" "
- Bestellmerkmal "Ausgang; Eingang", Option E "FOUNDATION Fieldbus, Imp./Freq./ Schaltausg."
- Bestellmerkmal "Sensorausführung; DSC-Sensor; Messrohr", Option CA "Masse; 316L; 316L (integrierte Temperaturmessung), –200 … +400 °C (–328 … +750 °F)"
- Bestellmerkmal "Anwendungspaket", Option EU "Nassdampfmessung"

www.addresses.endress.com

![](_page_23_Picture_1.jpeg)